**cs 521**: Systems Programming C Data Types, Command Line Arguments

Lecture 5

#### Today's Schedule

- Phases of Compilation
- Data Types
- C Input/Output: echo

#### Today's Schedule

#### Phases of Compilation

- Data Types
- C Input/Output: echo

# **Compiling Your Programs**

- You might have not cared much about compiling code previously
  - **Compile**: turn code into an executable
- ...but with C, it's a bigger deal
- The C compiler goes through a few phases to get from code to a finished, ready-to-run binary executable

#### Phases of C Compilation

- **1. Preprocessing**: perform text substitution, include files, and define macros. The first pass of compilation.
  - Directives begin with a #
- 2. **Translation**: preprocessed code is converted to machine language (also known as *object code*)
- **3. Linking**: adding external routines (for example, printf from stdio.h).
  - Sometimes you'll compile separate modules to object files (.o) and link them to form a single binary

#### Today's Schedule

- Phases of Compilation
- Data Types
- C Input/Output: echo

# C Data Types

- When defining arguments and variables, the following data types are possible in C:
  - char
  - int
  - float
  - double
- Wait... that's it?! Yeah! Well, there are a few modifiers:
  - short , long , signed , and unsigned

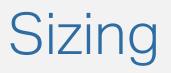

- short and long modify the data type's size
- The C standard specifies the *minimum* size for each type. You can determine the sizes (in bytes) with sizeof:
  - sizeof(char) = 1
  - sizeof(short int) = 2
  - sizeof(int) = 4
  - sizeof(long int) = 8
- ...but these can be platform-specific. Don't make assumptions!
  - One thing can be certain: **char** is **guaranteed** to be 1 byte

# Demo: Data Type Sizes

(you can do this one on your VM, or local machine if you have a C compiler!)

# Signed Data Types

- Integer types can be signed or unsigned
  - Signed integers use one bit as a *sign bit* to determine whether the number is negative or positive
- Java doesn't have unsigned ints. What might they be useful for?
  - Enforce a particular variable to always be positive
  - Use that extra bit to store larger positive numbers
- Related: integer overflow is undefined behavior (UB)

#### Today's Schedule

- Phases of Compilation
- Data Types
- C Input/Output: echo

# Creating an Echo Chamber

- To demonstrate C input and output (I/O), we'll write a program that takes input strings... and then outputs them!
- There's already a utility that does this: echo
  - Let's use a project-based approach to make our own
- Hear that?
  - echo echo echo echo

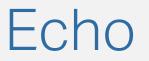

What does the echo command do?

[mmalensek@mmalensek-vm ~]\$ echo

Wow!!!

[mmalensek@mmalensek-vm ~]\$ echo Hello World! Hello World!

# Going to the Documentation

- You probably already have a good grasp of what echo does, but let's go to the *real* authority: the documentation!
- To access the **manual pages**, use the **man** command
- man echo

# Gathering Requirements

- What do we need to be able to do to build our own copy of echo?
- The GNU version of echo supports a ton of features...
   Maybe we can copy the BSD version instead
  - (command line tools have a standard set of features, but there are several different implementations!)
- Take a few minutes to come up with requirements...

Here's what I came up with.

- A way of accessing the *command line arguments* passed to the program (e.g., ./prog arg1 arg2 arg3)
- A loop so we can iterate through each one
- We already know how to print... sort of. More detail there would be good
- We need to handle the -n command line flag

# Command Line Arguments

- In Java, the main method has one argument: an array of strings that contain the command line args
- So far we've seen one way of declaring main in C:
   int main(void)
- There is another way to do it!

int main(int argc, char \*argv[])

- argc : argument count
- argv : argument values (as an array of char \* ... what's that?)

# The First Argument

- The first argument will always be the program name
- i.e., if you run ./some\_prog then
  argv[0] = "./some prog"
- This also means that argc will always be at least 1

#### Next Requirement: A Loop

- We can use a for loop with the argc count to loop through all the arguments
- We haven't fully discussed arrays yet, but let's just pretend we know what we're doing!
- If laccess argv[i] I will get the i<sup>th</sup> value of the array of... char \* ?

#### What the \$%\*@ is char star?

- In C, the \* indicates a *pointer*. So a char \* type is a pointer to a character.
- C does not have a string type... instead, we use *arrays* of characters
- So **char \*argv[]** is an array of pointers to characters
  - geez
- Understanding that seems like it might take work, so let's save that for another day...

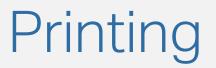

- We can google how to use printf, and we'll get some great answers
- But we can also look at the documentation:
- man 3 printf
  - man 3 means use the 3rd section of the manual the C documentation.
  - man printf will actually give you information about something else – the printf command line utility

# Printing a String

- We can use printf("%s", some\_string); to print a string
- If we use puts(some\_string) it will include a newline character(\n) at the end, and we don't want that

# Handling Flags

- Most command line utilities support **flags** to make them behave in different ways
- When echo receives a -n flag, it doesn't print a trailing newline
- How can we handle this? With a conditional!

```
if (argv[i][0] == '-') {
  /* First letter is a - character! */
  /* What do we check for next? */
}
```

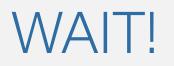

- I thought argv was an array of pointers to **A** character, right?
  - How are we indexing into it twice like a 2D array?
- Well...
- This is because in C, strings are arrays of characters.
  - When you create a string, it is represented as a pointer to the first character in that string
- When we do argv[i][0] we are accessing the first character in the string
- Weird, but don't worry yet. We will talk about Strings a LOT more

# Putting it Together

- We have enough information to start building an echo utility
- This is the first part of Lab 2.
- Next up: more strings and I/O!